# **CİTRIX**

**OVERVIEW / PROTOCOLS & PORTS**

- GSLB Metric Exchange Protocol (MEP) is a Citrix proprietary protocol used by Citrix ADC to exchange site and network metrics, persistence data, and other information to other sites participating in GSLB
- Communication process is accomplished between each GSLB site on TCP port 3011 (or 3009 for secure communication).
- MEP communication is initiated from the lower site IP address to the higher site address for site metrics exchange and higher to lower for network metrics.

**Common GSLB MEP & SYNC Ports (open bi-directional)**

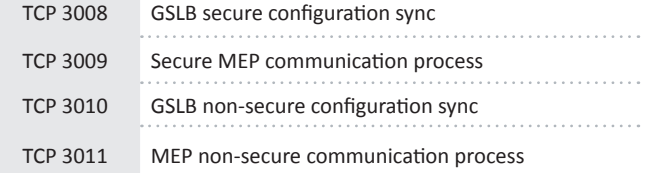

## **TROUBLESHOOTING CHECKLIST**

#### **MEP (most MEP issues are caused by networking-related or RPC config issues)**

- Ensure TCP ports 3009 and/or 3011 are open bi-directional from MEP communication IPs (this IP could be MIP/SNIP and/or GSLB Site IP)
- Check GSLB rcpNode passwords, ensure they are same across GSLB sites
- Try to reset rpcNode passwords for all GSLB Site IPs
- Rule out "secure" being the issue of MEP. Disable secure option to force MEP to use TCP port 3011. Remember this port needs to be open.
- Check if monitors bound to GSLB service (monitors override MEP status)
- Reset MEP on all sites (disable MEP then re-enable MEP)
- Run shell command #nstcpdump.sh –an port <MEPport#> on both sites simultaneously to check the traffic. Or, take nstraces on both ADCs.

## **GSLB Sync**

- Management Access and SSH needs to be enabled on all GSLB Site IP Addresses
- For GSLB Autosync, there needs to be symmetric configuration across all sites
- Ensure all RPC passwords are the same (Remember: All RPC node configuration is site specific and need to be re-applied if force sync is done).
- Use the following logs to help troubleshoot: /var/netscaler/gslb/logname.err and /var/log/ns.log.\*
- If GSLB site is behind NAT, RPC port 3010 (non-secure) or 3008 (secure) needs to be opens.

# **GSLB MEP HEALTH-STATUS HANDLING**

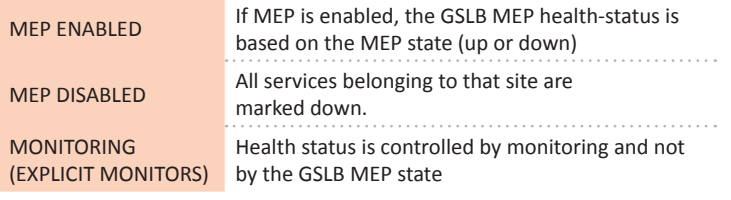

# **HELPFUL GSLB COUNTERS**

Common Command Usage: # nsconmsg -K /var/nslog/newnslog -d stats -g <counterName>

*# nsconmsg –K /var/nslog/newnslog - s disptime=1 -d current –g <counterName> | more*

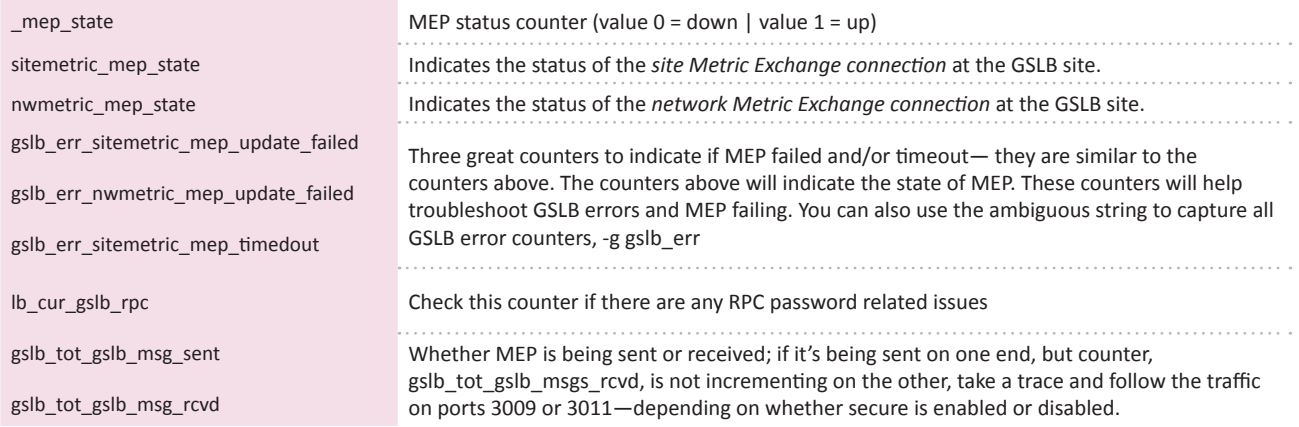

# **IMPORTANT INFORMATION / USE CASES**

## **How do I know which IP Address is sourcing my MEP traffic?**

- The appliance needs a NetScaler-owned IP address to use as the source IP address when communicating with other GSLB sites. By default, the RPC nodes use either a subnet IP (SNIP) address or a mapped IP (MIP) address, but you might want to specify an IP address of your choice.
- set rpcNode 192.0.2.4 -password mypassword
- set rpcNode 192.0.2.4 -srcIP 192.0.2.3

## **Failing MEP Scenario:**

- First check to see if there are any monitors bound to GSLB services. If there are monitors bound, then troubleshoot why they are down, or you can unbind the monitors and set up GSLB MEP communication properly.
- Check to see if the rpcNode secure option is set to YES. If it is, disable secure option to NO, disable MEP, re-enable MEP.
	- Disable secure option from rpcNode, for all the GSLB site IPs—command below:
		- CLI Command: > set rpcNode <GSLB Site IP> -secure No (repeat this command on all the site nodes and for the Site IPs)
		- Then, disable and re-enable MEP
- If MEP is secured, check the following:
	- Does it work with default SSL ciphers?
	- Double check if there are any custom ciphers or a custom SSL profile and revert to default, if needed.
	- Check specific SSL protocols such TLS 1.1 vs. 1.2 vs. 1.3?
	- Take a NetScaler trace, or run the shell command, nstcpdump for live debugging: #nstcpdump.sh –an port 3011

## **Failing GSLB Sync due to password differences:**

- Log entries in /var/log/ns.log:
	- ns.log.3:180:May 5 13:30:09 <local0.info> citrix\_adc\_name nsgslbautosync: sync started
		- May 9 17:42:59 <local0.info> citrix\_adc\_name nsgslbautosync: Error executing command on gslb site...Reason: ERROR: Invalid username or password
		- May 9 17:43:00 < local0.info > citrix adc\_name nsgslbautosync: unable to establish master SSH connection: master process exited unexpectedly
	- May 9 17:43:00 < local 0.info > citrix\_adc\_name nsgslbautosync: Aborting

## **GSLB Sync Fails With Following Error:**

- Error executing command on gslb site...ERROR: Connection failed Trying to connect using SSH... unable to establish master SSH connection: login timeout
- Fix:
	- 1. Enabled the management access on GSLBSITEIP

2. Configured the firewall to accept autosync connections by specifying the remote site IP (clip for cluster setup) and port (3010 for RPC and 3008 for secure RPC).